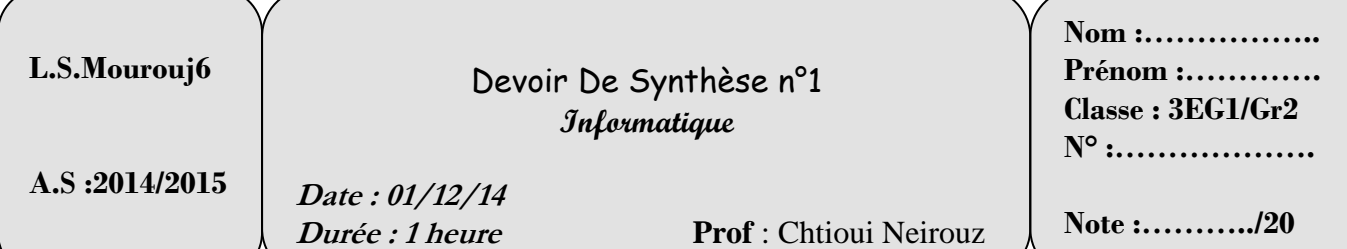

*Sujet : Tableur*

Le tableau suivant représente la liste des articles :

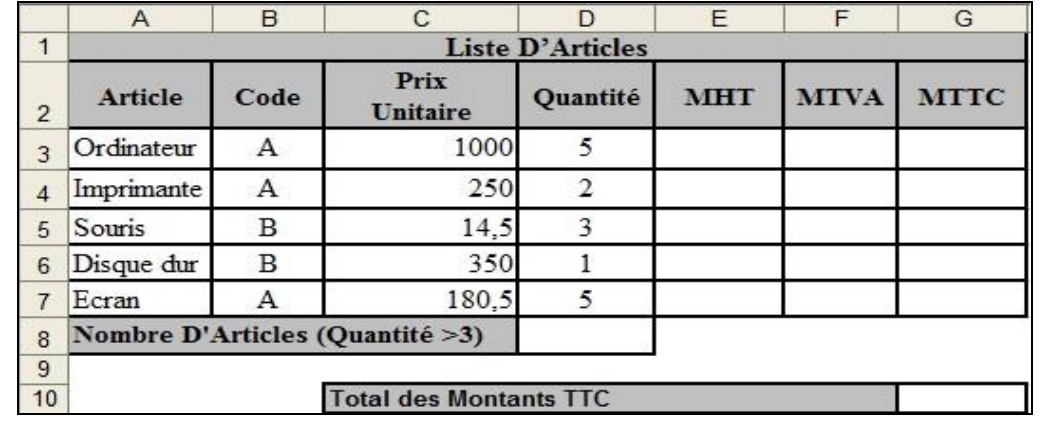

# Questions :

**1. C**réer un dossier, portant votre **nom et prénom**, sur la racine du lecteur **C:/. (0.5 point)**

- **2. L**ancer le logiciel Tableur. **(0.5 point)**
- **3. A** l'aide du logiciel tableur disponible, saisir le tableau ci-dessus et enregistrer le classeur sous le

nom **"Nom\_Prénom.xls"** dans le dossier créé dans la question1. **(3,5 points)**

- **4. N**ommer la feuille de calcul **"Articles". (1 point)**
- **5. A**ppliquer la mise en forme utilisée dans le tableau ci-dessus. **(1.5 points)**
- **6. C**alculer le montant hors taxe (**MHT**) pour chaque article sachant que : **(1 point)**

### **MHT = Prix Unitaire \* Quantité.**

**7.**Calculer le montant de la TVA (**MTVA)** sachant que : **(3 points)**

## **MTVA = MHT \* 10%** si **Code = "A"**

# **MTVA = MHT \* 12%** sinon

**8. C**alculer le montant toutes taxes comprises (**MTTC)** sachant que : **(1 point)**

## **MTTC = MHT + MTVA.**

**9. D**éterminer le nombre d'articles qui ont une **Quantité >3. (2 points)**

### **10. D**éterminer **le Total des montants TTC**. **(1 point)**

**11. M**ettre toutes les cellules monétaires à trois chiffres décimales**. (1 point)** 

**12. E**n appliquant la mise en forme conditionnelle, **m**ettre en **bleu** avec un motif **rose** les caractères de la colonne **"Article"** dont le **"Code" = "A". (2 points)**

**13. R**éaliser un graphique qui représente les **Articles** en fonction de **MTTC** selon un graphique en **Secteurs**, dans **une nouvelle feuille** et comme titre du graphique **"Montant Des Articles"**. **(2 points)**